# Optical-Module Parameter Inquiry and Alarm **Commands**

## Table of Contents

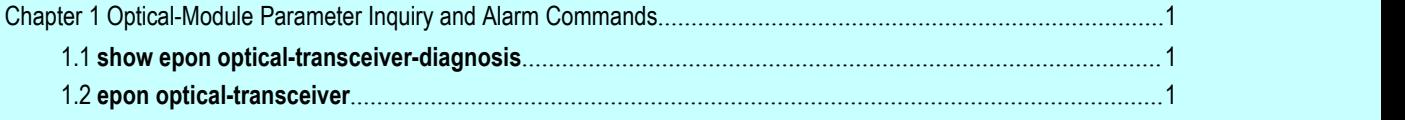

## <span id="page-2-1"></span><span id="page-2-0"></span>**Chapter 1 Optical-Module Parameter Inquiry and Alarm Commands**

### 1.1 **show epon optical-transceiver-diagnosis**

#### Syntax

show epon optical-transceiver-diagnosis [interface *epon port* | *epon port:sequence*]

To display the optical-module parameters of the PON port, run the above-mentioned command.

#### Parameter

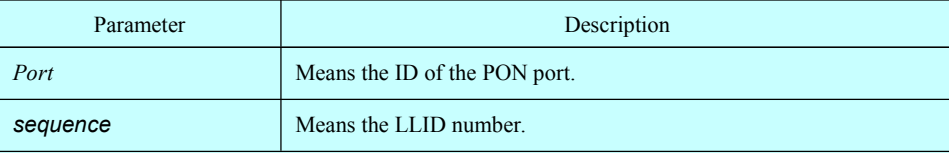

#### Default value

#### Command mode

#### Remarks

If the port is not designated, all UP ports' optical-module parameters will be displayed. If the designated port is a PON port, the light reception power will not be displayed. If the designated port is an LLID port, the light reception power for the ONU on the PON port is displayed.

#### Example

The following example shows how to display the optical-module parameters of all UP ports:

### 1.2 **epon optical-transceiver**

#### Syntax

[no] epon optical-transceiver {power-tx | temperature | voltage | current} {high-limit | low-limit} {enable threshold *alarm-value clear-value*| disable}

To enable or disable the optical-module parameter alarm on a PON port, run the above-mentioned command.

#### Parameter

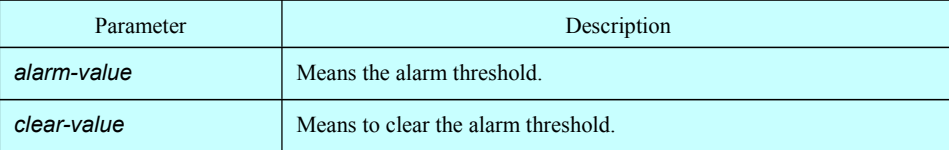

#### Default value

The alarm is disabled.

#### Command mode

PON port mode or PSG port mode

#### Remarks

The alarm is enabled on the PSG port and the alarm is generated each PON port of PSG.

#### Example

The example shows how to enable the temperature alarm threshold on the PON port.

interface EPON0/1

epon bind-onu mac fcfa.f79d.00ea 1

epon bind-onu mac fcfa.f79d.00e6 2

epon bind-onu mac fcfa.f79a.3026 3

epon optical-transceiver temperature high-limit enable threshold 500 400

Switch\_config#